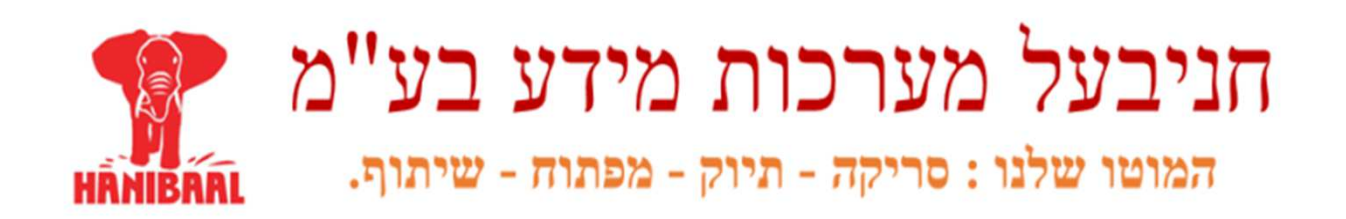

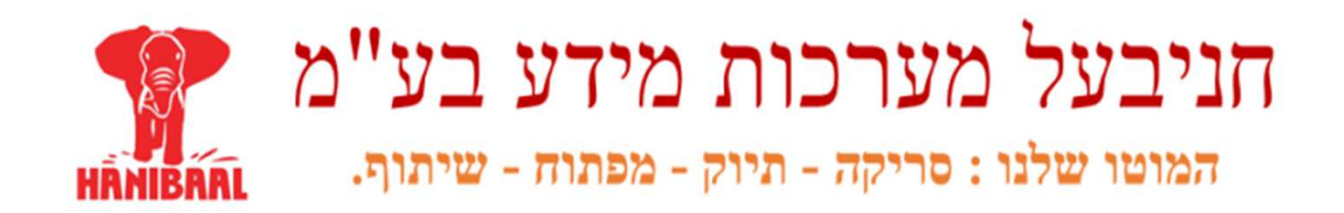

## מערכת ניהול המסמכים של חניבעל מערכות**DOC-IL**עקרונות כלליים

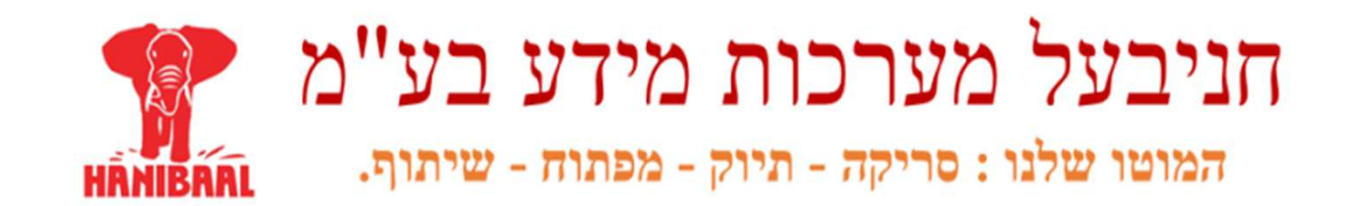

- מ מערכת ניהול המסמכים של חניבעל מערכות מידע בע"•מדמה את עקרון של שמירת מסמכים בתיקים.בתוך ארוניות.
	- שבחדר שמירת המסמכים.

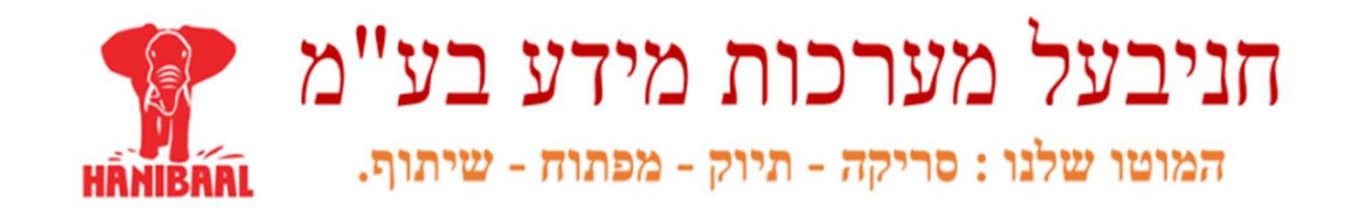

מ מערכת ניהול המסמכים של חניבעל מערכות מידע בע"•מדמה את עקרון של שמירת מסמכים

> בתיקים.בתוך ארוניות.שבחדר שמירת המסמכים.

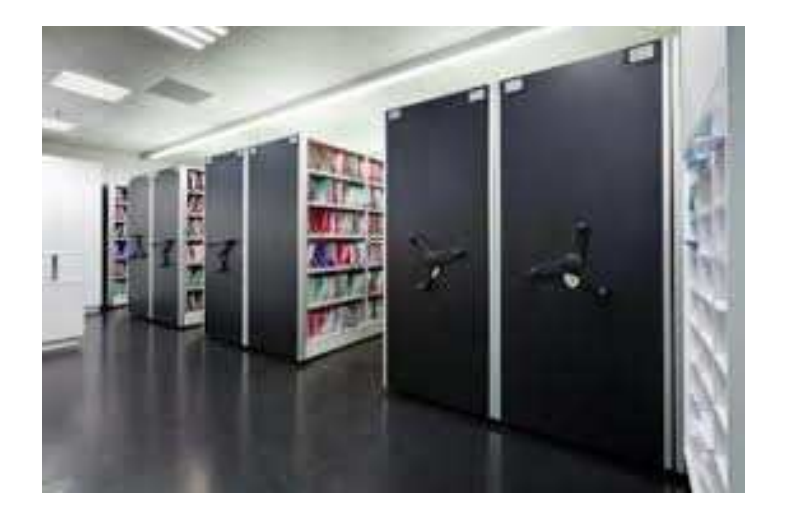

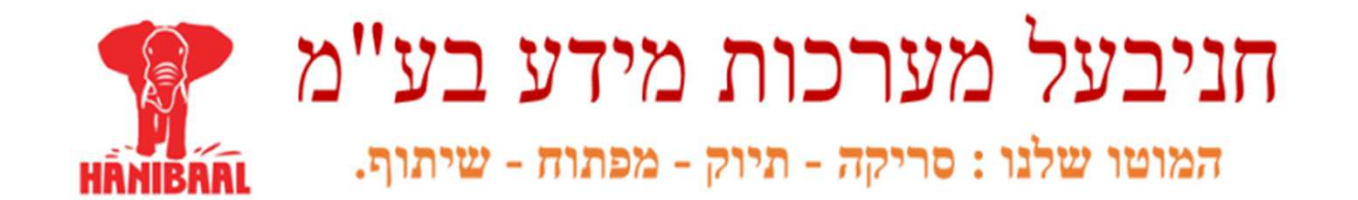

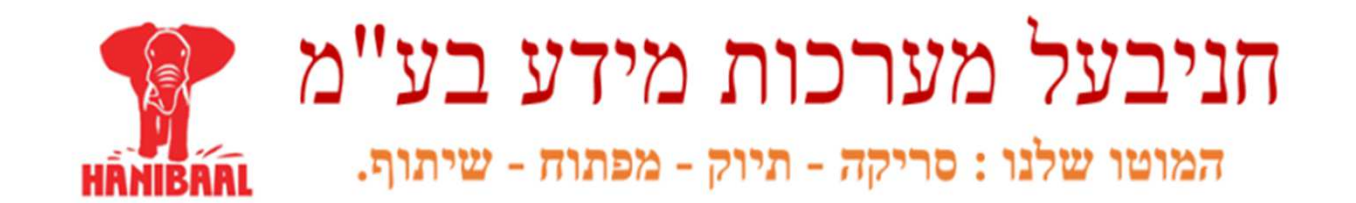

לדוגמא :

נניח שהמערכת מיועדת לשימוש עבור משרד <mark>רואה חשבון</mark>.

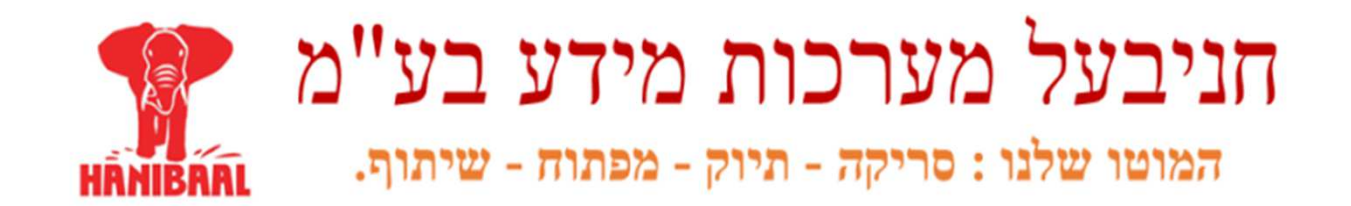

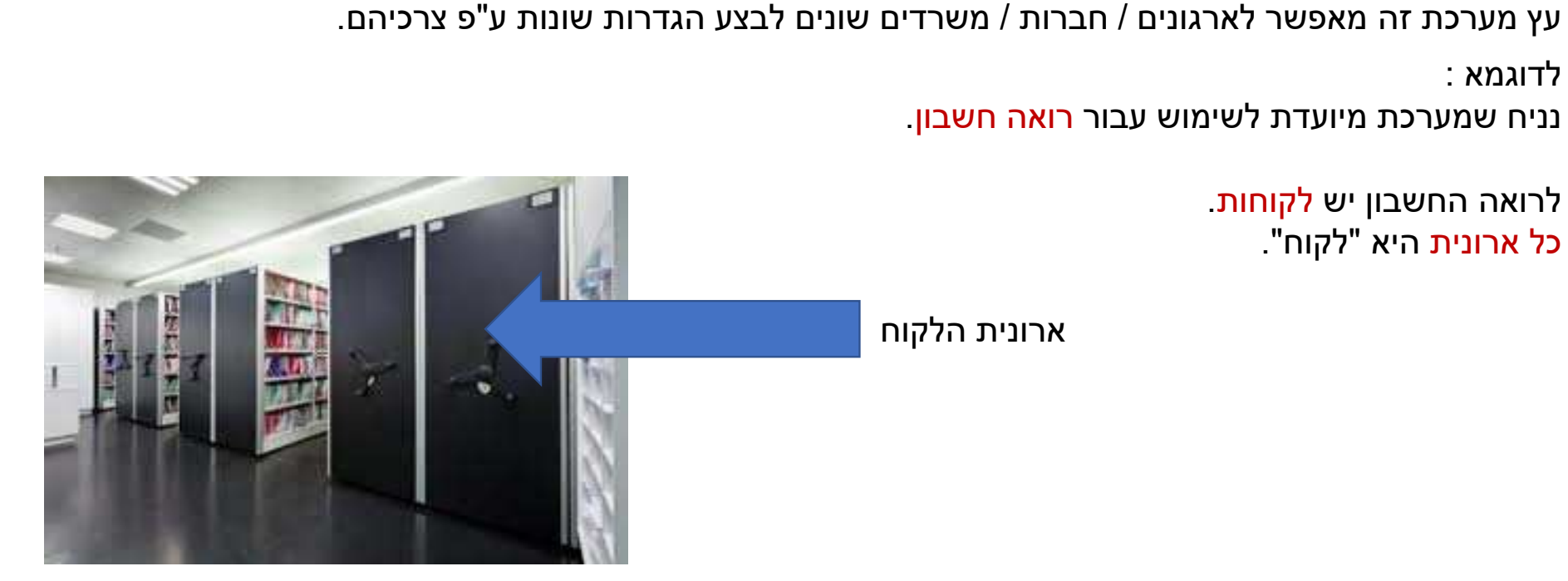

![](_page_7_Picture_0.jpeg)

לדוגמא :

נניח שמערכת מיועדת לשימוש עבור רואה חשבון.

![](_page_7_Picture_4.jpeg)

![](_page_8_Picture_0.jpeg)

עץ מערכת זה מאפשר לארגונים / חברות / משרדים שונים לבצע הגדרות שונות ע"פ צרכיהם.<br>לדוגמא :<br>נניח שמערכת מיועדת לשימוש עבור רואה חשבון.<br>לרואה החשבון יש לקוחות.<br>כל ארונית היא "לקוח".

ללקוח יכול להיות יותר **מתיק אחד.**<br>בכל תיק יכול להיות **"הרבה" חוצצים**.<br>כל חוצץ הוא סוג מסמך. לדוגמא ": מאזן בוחן שנתי""דיווח למע"מ<mark>"</mark> "חשבונית נכנסת".....

![](_page_8_Picture_7.jpeg)

![](_page_9_Picture_0.jpeg)

עץ מערכת זה מאפשר לארגונים / חברות / משרדים שונים לבצע הגדרות שונות ע"פ צרכיהם.<br>לדוגמא :<br>נניח שמערכת מיועדת לשימוש עבור רואה חשבון.<br>לרואה החשבון יש לקוחות.<br>כל ארונית היא "לקוח".

ללקוח יכול להיות יותר **מתיק אחד.**<br>בכל חוצץ יכול להיות יותר ממסמך אחד.<br>בכל מסמך יכול להיות דף בודד או הרבה דפים.

![](_page_9_Picture_7.jpeg)

![](_page_10_Picture_0.jpeg)

עץ מערכת זה מאפשר לארגונים / חברות / משרדים שונים לבצע הגדרות שונות ע"פ צרכיהם.<br>לדוגמא :<br>נניח שמערכת מיועדת לשימוש עבור רואה חשבון.<br>לרואה החשבון יש לקוחות.<br>כל ארונית היא "לקוח".

ללקוח יכול להיות יותר **מתיק אחד.**<br>בכל חוצץ יכול להיות יותר ממסמך אחד.<br>בכל מסמך יכול להיות דף בודד או הרבה דפים.

כל מסמך הוא קובץ. הקובץ יכול להיות מכל סוג, ٰ<br>• מסמך Word, מסמך Excel.<br>• מסמך PDF סרוק.<br>• מסמך DWG – תוכניות בניה.

- -
- - קובץ שמע..... וכן הלאה.

![](_page_10_Picture_12.jpeg)

![](_page_11_Picture_0.jpeg)

לדוגמא :

נניח שמערכת מיועדת לשימוש עבור רואה חשבון.

לכל מסמך יכולים להיות מקושרים **פרטי מידע שונים.**

לדוגמא :

- שם/קוד ישות עליונה (לקוח, ענף, מחלקה...) .
	- שם/קוד תיק.
	- סוג המסמך.<br>.
	- מילות מפתח.
	- תאריך מסמך.<br>י
	- תאריך קטלוג.
		- שם מקטלג.<br>- - - - - - -
	- סטטוס מסמך.
	- תאריך תוקף..... ועוד.

![](_page_11_Picture_15.jpeg)

![](_page_12_Picture_0.jpeg)

חובת הקשה בתיוק מסמך למערכת הם :

- לאיזה תיק (שמחובר ללקוח או ישות על אחרת כגון ענף, מחלקה, נושא וכד ).'
- מהו המסמך הזה (איזה סוג מסמך זה : חוזה, חשבונית, תוכנית עבודה, דוח שנתי...).
	-

• מאיזה תאריך המסמך הזה.<br>כל שאר פריטי המידע הם בגדר "צורך" ארגוני.

, לדוגמא : אם תייקנו למערכת "פוליסה", רצוי להקיש את תאריך התוקף כדי שנוכל לאתר את הפוליסות המסתיימות בחודש הקרוב, בחודש הבא או בין תאריכים שונים.

דוגמא נוספת : אם נציין סטטוס, נוכל לאתר את המסמכים העומדים בסטטוס מסויים אחד או יותר. למשל,

- ממתין לאישור תקציבי,
- 
- •• ממתין לאישור מנכ"ל החברה,<br>• ממתין לחתימת אישור תשלום....<br>. וכן הלאה

![](_page_13_Picture_0.jpeg)

חובת הקשה בתיוק מסמך למערכת הם :

- לאיזה תיק (שמחובר ללקוח או ישות על אחרת כגון ענף, מחלקה, נושא וכד ).'
- מאיזה תאריך המסמך הזה. מהו המסמך הזה (איזה סוג מסמך זה : חוזה, חשבונית, תוכנית עבודה, דוח שנתי...).
	- מאיזה תאריך המסמך הזה.

השאילתה לאיתור המסמך יכולה להכיל כל פריט מידע שקושר למסמך בזמן התיוק (או בעת עדכון פרטי התיוק).

ניתן לאתר מסמכים בקשר של " " או או בקשר של "גם וגם".

לדוגמא אפשר לחפש את המסמכים שבמילות המפתח רשום לפחות אחת מהמילים : "חוק תקנה הוראת שעה"<br>ואפשר לחפש מסמכים שבמילות המפתח יופיעו כל המילים לאיתור.

המערכת "אוספת באופן אוטומטי" את המילים מתוך קבצי ה- Word, Excel, PDF Searchable, Outlook Message<br>וקבצי PDF שעברו הליך OCR.<br>ניתן לחפש לפי מילים אלו בשילוב של כל "חיפוש" אחר על אחד או יותר מפרטי המידע.

![](_page_14_Picture_0.jpeg)

חובת הקשה בתיוק מסמך למערכת הם :

- לאיזה תיק (שמחובר ללקוח או ישות על אחרת כגון ענף, מחלקה, נושא וכד ).'
- מאיזה תאריך המסמך הזה. מהו המסמך הזה (איזה סוג מסמך זה : חוזה, חשבונית, תוכנית עבודה, דוח שנתי...).
	- מאיזה תאריך המסמך הזה.

השאילתה לאיתור המסמך יכולה להכיל כל פריט מידע שקושר למסמך בזמן התיוק (או בעת עדכון פרטי התיוק).

ניתן לאתר מסמכים בקשר של " " או או בקשר של "גם וגם".

לדוגמא אפשר לחפש את המסמכים שבמילות המפתח רשום לפחות אחת מהמילים : "חוק תקנה הוראת שעה"<br>ואפשר לחפש מסמכים שבמילות המפתח יופיעו כל המילים לאיתור.

ובנוסף על המסמך להיות מסוג "חוזה" או "הסכם" או "טיוטא להסכם"....<br>וגם תאריך המסמך יהיה בין התאריך הנמוך המסויים לתאריך הגבוה המסויים....<br>וכן הלאה.....

![](_page_15_Picture_0.jpeg)

הכל נעשה אוטומטי והמשתמש אינו צריך להקים ספריות.

![](_page_16_Picture_0.jpeg)

בניית התיקיות נעשית אוטומטית והמשתמש אינו צריך להקים ספריות.

המערכת תתייק את המסמך לפי הגדרות המופיעות בטבלת הפרמטרים הראשית בשילוב עם פרטי התיק.

![](_page_17_Picture_0.jpeg)

בניית התיקיות נעשית אוטומטית והמשתמש אינו צריך להקים ספריות.

המערכת תתייק את המסמך לפי הגדרות המופיעות בטבלת הפרמטרים הראשית בשילוב עם פרטי התיק.

המערכת תקים ספריה לכל תיק. בכל תיק יוקמו ספריות לפי חוצצים.בכל חוצץ יושמו הקבצים.

![](_page_18_Picture_0.jpeg)

שימו לב, מיקום המסמך בתיקיות המחשב נקבע ע"פ ברירת המחדל של המערכת.<br>בניית התיקיות נעשית אוטומטית והמשתמש אינו צריך להקים ספריות.<br>המערכת תתייק את המסמך לפי הגדרות המופיעות בטבלת הפרמטרים הראשית בשילוב עם פרטי התיק.<br>המערכת ת

![](_page_18_Picture_5.jpeg)

```
<u>(ספריה ראשית למערכת) \server\</u>
\ לקוח\ תיק
                     \ חוצץ(סוג מסמך)
```
המסמך) myDoc.PDF)

![](_page_19_Picture_0.jpeg)

בניית התיקיות נעשית אוטומטית והמשתמש אינו צריך להקים ספריות.

המערכת תתייק את המסמך לפי הגדרות המופיעות בטבלת הפרמטרים הראשית בשילוב עם פרטי התיק.

המערכת תקים ספריה לכל תיק. בכל תיק יוקמו ספריות לפי חוצצים.בכל חוצץ יושמו הקבצים.

מנהל המערכת יכול באמצעות Directory Active לקבוע הרשאות לפי : ישות עליונה (לקוח, ענף, מחלקה, נושא.....).או לפי ספריות ספציפיות במקרה הצורך.

![](_page_20_Picture_0.jpeg)

בניית התיקיות נעשית אוטומטית והמשתמש אינו צריך להקים ספריות.

המערכת תתייק את המסמך לפי הגדרות המופיעות בטבלת הפרמטרים הראשית בשילוב עם פרטי התיק.

המערכת תקים ספריה לכל תיק. בכל תיק יוקמו ספריות לפי חוצצים.בכל חוצץ יושמו הקבצים.

מנהל המערכת יכול באמצעות Directory Active לקבוע הרשאות לפי : ישות עליונה (לקוח, ענף, מחלקה, נושא.....).או לפי ספריות ספציפיות במקרה הצורך.

הכל לפי צרכי הארגון